# **Solução para Mapeamento e Consulta das Competências dos Pesquisadores: uma arquitetura para extração, integração e consultas de informações acadêmicas**

*Solution for Mapping and Consulting Researchers' Skills: an architecture for extraction, integration and consultation of academic information*

> *Matheus Souza dos Santos*<sup>1</sup> *Victor Hugo de Jesus Oliveira² Eduardo Manuel de Freitas Jorge<sup>1</sup> Gleidson de Meireles Costa³* <sup>1</sup>Universidade do Estado da Bahia, Salvador, BA, Brasil ²Universidade Federal da Bahia, Salvador, BA, Brasil ³Universidade Federal do Recôncavo da Bahia, Feira de Santana, BA, Brasil

### **Resumo**

É de interesse das universidades públicas tornar as produções cientificas desenvolvidas acessíveis, neste contexto o artigo descreve uma solução de uma plataforma de mapeamento de competências que integra fontes de dados, como a plataforma Lattes, Sucupira e JCR, permitindo a busca de pesquisadores ou produções científicas. Para a especificação, desenvolvimento e testes da solução foram aplicados o método de pesquisa experimental com um percurso metodológico de seis etapas alinhadas ao processo de desenvolvimento de produto (PDP). Esta pesquisa traz uma análise comparativa da solução proposta com ferramentas correlatas de mercado tais como: Escavador, Chrome Qualis, Guia Especialista, Somos UFMG, Stela Experta e Plataforma Integra. Como resultado este projeto gerou uma arquitetura da solução e a sua materialização em um portal, trazendo uma série de funcionalidades úteis para pesquisadores, instituições acadêmicas e outros interessados na busca de informações nesse campo.

Palavras-chave: Recuperação de Informações; Mapeamento de Competências; ETL.

### **Abstract**

It is of interest to universities to make scientific productions developed accessible to those interested, a simple premise with significant challenges involved. Solutions attempting to organize academic works in a way that facilitates users' searches are limited to points understood as relevant to researchers. Thus, the article at hand describes the architecture of a competency mapping platform developed in six stages, aligned with the Product Development Process (PDP), adopting an experimental approach. The system utilizes the Apache Hop tool to extract and coordinate data from critical sources such as Lattes and Sucupira platforms, enabling the construction of a database refined through Python scripts. As a result, this project generated a solution architecture and its materialization in a portal, bringing a set of useful features for researchers, academic institutions, and other stakeholders interested in information retrieval in this field.

Keywords: Information Retrieval; Competency Mapping; ETL.

Área Tecnológica: Recuperação da Informação. Ciência de Dados.

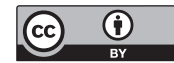

# 1 Introdução

Andrade (2003) define a pesquisa científica como o conjunto de procedimentos sistemáticos baseado no raciocínio lógico, cujo objetivo é encontrar soluções para problemas propostos, mediante a utilização de métodos científicos. Sendo assim, a pesquisa científica desempenha um papel fundamental no acúmulo de conhecimento para a sociedade, por isso, obter informações dessa natureza pode ser uma tarefa custosa, demandando o acesso a vários portais que armazenam dados dos pesquisadores ou produções científicas.

Observa-se que existe uma carência de soluções integradas quando se trata de consultar e acessar as produções científicas de pesquisadores e professores, o que afeta tanto os novos pesquisadores, em busca de adentrar o campo científico, quanto os estudantes que necessitam de orientação para desenvolver seus artigos e monografias. No entanto, a existência de diversas bases de dados cria desafios significativos no processo de recuperação organizada da informação. Jorge *et al*. (2020) evidenciam, por exemplo, que a Universidade do Estado da Bahia (UNEB) possui uma produção dispersa e volumosa de dados de produções acadêmicas, e uma das dificuldades para a recuperação da informação de maneira organizada é a dispersão desses dados.

Nesse contexto, ferramentas institucionais e correlatas, como a Somos UFMG (2023) da Universidade Federal de Minas Gerais (UFMG) e a Plataforma StelaExperta (2023), que serão mais bem detalhadas na seção de Resultados e Discussão, têm sido utilizadas para auxiliar na análise e contabilização das produções científicas, sendo ferramentas que permitem às instituições de pesquisa conhecerem melhor seu corpo docente, seus pesquisadores e estabelecerem redes colaborativas entre especialistas da mesma área.

Além disso, a avaliação do desempenho acadêmico das instituições de pesquisa e dos programas de graduação e pós-graduação desempenha um papel importante na busca pela melhoria contínua da qualidade da produção científica. No Brasil, uma das ferramentas mais amplamente utilizadas para essa avaliação é o sistema Qualis, desenvolvido pela Coordenação de Aperfeiçoamento de Pessoal de Nível Superior (Capes) (USP, 2023).

> O sistema Periódicos Qualis Capes afere a qualidade dos artigos e de outros tipos de produção a partir da análise da qualidade dos veículos de divulgação, ou seja, dos periódicos científicos. A classificação de periódicos é realizada pelos Coordenadores indicados por seus pares por um período de três anos para as 49 Áreas de Avaliação que definem critérios próprios de classificação das revistas para cada área (USP, 2023).

O Qualis desempenha um papel fundamental ao classificar e estratificar os periódicos científicos, conferências e outros veículos acadêmicos nos quais os pesquisadores publicam seus trabalhos. Assim, essa classificação varia de A1 (a mais alta) a C (a mais baixa), abrangendo diversas áreas do conhecimento.

Para além do Qualis, existem outras métricas e ferramentas importantes para a avaliação acadêmica. Um exemplo notável é o *Journal Citation Reports*, que é uma ferramenta e base de dados acadêmica (JCR, 2023). Esse método de avaliação desempenha um papel fundamental na promoção de pesquisas científicas e tecnológicas, servindo como um *hub* de pesquisa interdisciplinar. Suas atividades abrangem uma ampla gama de estudos científicos e tecnológicos, contribuindo para o avanço do conhecimento e para o desenvolvimento de soluções inovadoras.

Assim, conhecer o Qualis e outras métricas relacionadas à produção acadêmica, como relatórios técnicos, patentes, marcas, orientações e livros/capítulos de outras instituições, desempenha um papel importante no processo de *benchmarking*. Isso significa que a comparação de desempenho em relação a outras organizações se torna mais fácil e eficaz. Essa compreensão pode ampliar as colaborações acadêmicas estratégicas e a troca de melhores práticas entre instituições.

Nota-se com isso que o processo de coleta de dados utilizando fontes diversas e pertinentes para o contexto, o processamento e a indexação dessas informações, além da integração necessária, a fim de criar uma base de dados com o propósito de apresentar os dados de maneira a possibilitar a realização de análises de produção de forma eficiente, pode ser proveitoso para estudantes, pesquisadores e quaisquer pessoas que estejam interessadas em adentrar no meio cientifico.

Assim, este artigo descreve e analisa uma solução computacional para a extração e a recuperação de informações que integram fontes de dados, como a Plataforma Lattes (2023) do Conselho Nacional de Desenvolvimento Científico e Tecnológico (CNPq, 2023) detentora do formato-padrão de coleta de informações curriculares, instituições e pesquisadores da área de ciência e tecnologia na maioria das universidades do Brasil; a plataforma Sucupira (Capes, 2023), responsável por coletar, analisar e avaliar as informações utilizadas como base padronizadora do Sistema Nacional de Pós-Graduação (SNPG, 2023) e o JCR, permitindo a busca de pesquisadores ou produções científicas por termos frequentes nos títulos de artigos, no intuito de mapear e de consultar as competências de pesquisadores.

A solução proposta engloba desde a arquitetura do projeto, o desenvolvimento de um módulo que realiza a extração e unificação de base de dados e a construção de um protótipo de consulta e mapeamento de competência dos pesquisadores. Para a análise da solução, apresenta-se um comparativo com outras solução de mercado, como: Escavador, Chrome Qualis, Guia Especialista, Somos UFMG, StelaExperta e Plataforma Integra.

# 2 Metodologia

A metodologia utilizada para o desenvolvimento do projeto está fundamentada na pesquisa experimental de Gil *et al*. (2002) e foi conduzida por meio de um percurso metodológico com o enfoque na integração de fontes de dados distintas além da indexação desses dados para permitir a recuperação da informação de forma organizada. Por fim, foram expostas as etapas do desenvolvimento do projeto, organizadas e divididas em seis etapas conforme prevê o processo de desenvolvimento de produto (PDP), segundo a definição de Rozenfild (2006), que define PDP como um conjunto de atividades que envolve todo o ciclo de vida e de criação do produto, iniciando com a análise das necessidades do público-alvo, das possibilidades e restrições tecnológicas alinhadas ao planejamento estratégico do projeto apresentado na Figura 1.

#### Figura 1 – Metodologia utilizada

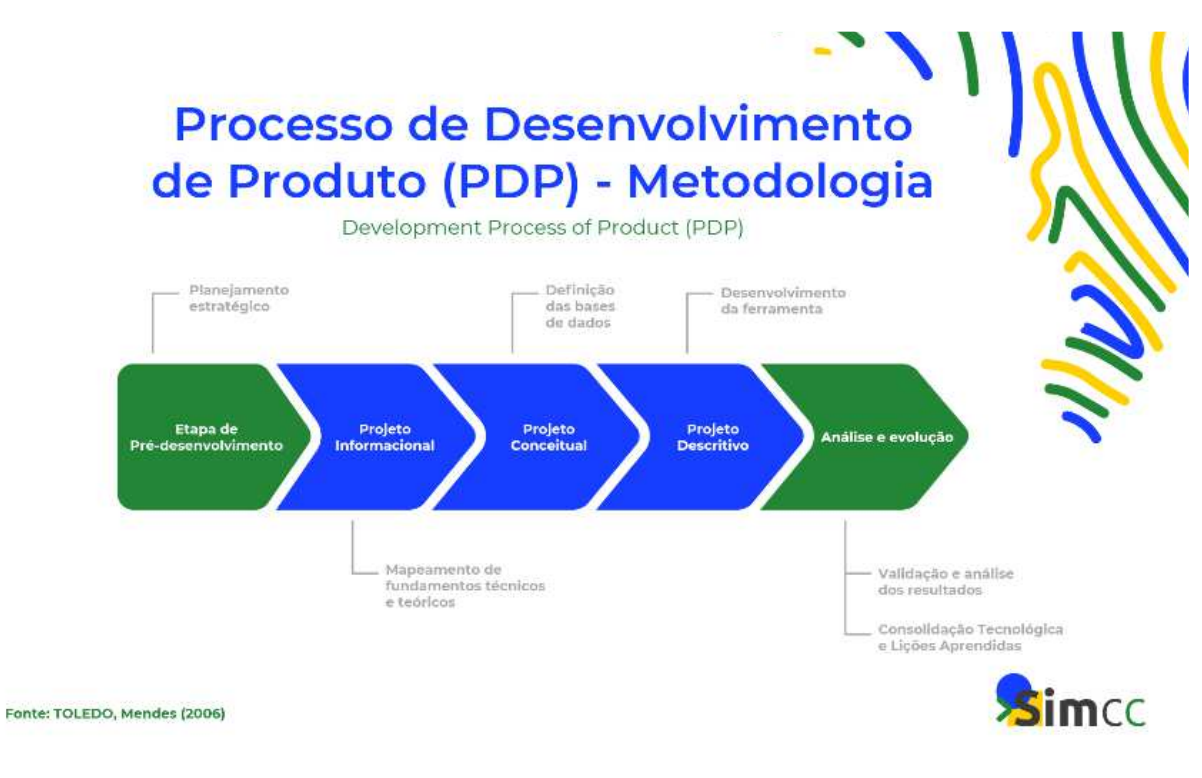

Fonte: Elaborada pelos autores deste artigo (2023)

As fases do Processo de Desenvolvimento de Produto (PDP) estão descritas a seguir.

Mapeamento de fundamentos técnicos e teóricos: esta fase tem como objetivo fornecer uma visão detalhada das especificações do problema e do mapeamento dos fundamentos técnicos e teóricos que são essenciais para resolver a questão. Nesta fase, também são aplicados métodos organizacionais para contextualizar e refinar a compreensão da problemática.

Definição das bases de dados: esta fase envolve a seleção das bases de dados que serão utilizadas para coletar os dados necessários no processo de Extração, Transformação e Carga (ETL) a fim de integrar as informações dos pesquisadores.

 Desenvolvimento da ferramenta: corresponde ao processo de construir uma ferramenta englobando a etapa de ETL para extrair os dados dos pesquisadores por meio do Apache Hop, indexação dos dados extraídos e um módulo de consulta com o recurso de formação de palavras e processamento de linguagem natural textual, assim como criação de painel de análise gráfica.

 Validação e análise dos resultados: esta fase tem como finalidade verificar se a ferramenta resolveu o problema proposto e se este funciona de acordo as suas especificações. Outro ponto dessa fase é realizar análise quantitativa, qualitativa e temática com intuito de validar se a solução resolveu ou minimizou os problemas citados e se os objetivos foram atingidos.

Consolidação Tecnológica e Lições Aprendidas: a última fase é a do processo de consolidação tecnológica com o registro de informações do projeto e assertiva da viabilidade da pesquisa para a comunidade científica e continuidade da implantação do projeto.

No contexto da recuperação da informação, o sistema utiliza um processo de ETL integrando três fontes de dados: a Plataforma Lattes (2023), a plataforma Sucupira (Capes, 2023) e o Journal Citation Reports (JCR, 2023). A Figura 2 mostra a forma comoa plataforma Sucupira e a Plataforma Lattes disponibilizam os dados.

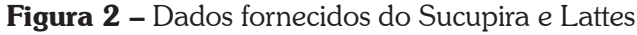

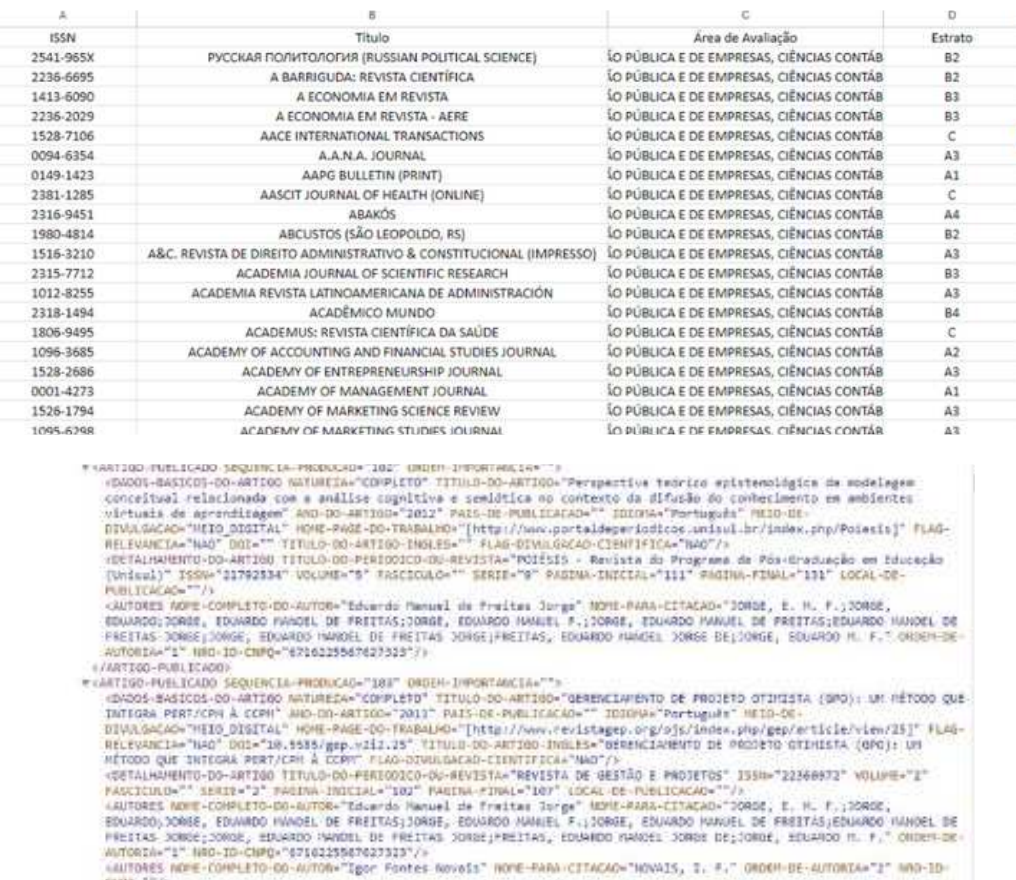

esimos 4 - Noringa Pelitics - Monday - 105" ORDER-INFORMACIA-")<br>
weaklike-Pelitics -Pelitics - 2012 - And Contains - 2012 - 2012 - 2014 - 2014 - 2014 - 2014 - 2014 - 2014 - 2014 - 2014 - 2014 - 2014 - 2014 - 2014 - 2014 -

Fonte: Elaborada pelos autores deste artigo (2023)

Para atender a esse requisito, optou-se por utilizar a ferramenta Apache Hop, da Apache Software Foundation, como passo inicial da estruturação dos dados, nela, foram projetados módulos para extrair as informações dos campos que se entende como pertinentes para o propósito da plataforma, tratar esses dados quando necessário e criar os primeiros relacionamentos em nosso banco de dados; em conjunto, tecnologias de programação, como Python – Data Science do Zero (Grus, 2019) e TypeScript (Cherny, 2019) são utilizadas para fazer ajustes mais finos com as informações coletadas e disponibilizá-las de maneira organizada no endereço simcc.uesc.br.

LAUTORES NOVE-COMPLETO-DO-AUTOR-"Daniele Tavares Souza" NOME-07AR-CITACAD-"SOUZA, D. T." ORDEN-DE-AUTORIA-"3" NRD-ID-«AUTORES ROME-COMPLETO-DO-AUTOR»"Sarlos Paraira Costa Junior" NOME-PARA-CITADAD+"COSTA JUNIOR, C. P." ORDEN-DE-<br>AUTOREA-"4" NRO-ID-CRPD+""/>

## 3 Resultados e Discussão

A partir da análise dos fundamentos técnicos e da elaboração do planejamento estratégico, foi estabelecido um cronograma dividido em três etapas. Estas etapas compreendem: o desenvolvimento do Jade-extrator, a implementação do *back-end* e do processamento de dados, culminando na criação do *front-end* e da interface gráfica. A seguir, serão discutidas em detalhes cada uma dessas etapas.

### 3.1 Jade-extrator

Como supracitado, uma das problemáticas de buscar produções científicas é a existência de diversos repositórios que descrevem essas produções, mas que não conversam entre si, o Qualis, por exemplo, desempenha um papel fundamental ao classificar e estratificar os periódicos científicos, conferências e outros veículos acadêmicos nos quais os pesquisadores publicam seus trabalhos, mas esse sistema não está presente, por exemplo, em plataformas como a Somos UFMG (2023) ou o Guia Especialista (2023). O desafio que se apresenta é a consolidação desses dados, que são estruturados de formas diversas, conforme ilustrado na Figura 2, em um único repositório, de maneira a viabilizar pesquisas simples e eficientes, tal descrição remete a um processo de ETL.

Em primeiro plano, o Guia Especialista (2023) é um sistema de busca relacionado ao conhecimento da Universidade Federal de Viçosa (UFV). Essa ferramenta permite que os usuários realizem consultas por meio de palavras-chave, e o sistema, por sua vez, retorna informações sobre pesquisadores, professores ou técnicos que são especialistas no assunto pesquisado. Em outras palavras, ao inserir uma palavra-chave, o sistema apresenta todos os especialistas ligados de alguma forma àquele tópico.

Para entender a operação do Guia Especialista e da plataforma desenvolvida, é fundamental compreender o conceito de ETL: "São procedimentos de uma técnica de Data Warehouse (DW), que são responsáveis pela extração de dados de várias fontes, a sua limpeza, optimização e inserção desses dados no Data Warehouse" (Ferreira *et al*., 2010, p. 757-765). Esse Guia também define um DW como um sistema que consiste em agregar informações que são provenientes de uma ou mais bases de dados, ou de outras fontes, assim, é possível tratar, formatar e consolidar as informações em uma única estrutura de dados.

Trata-se de um procedimento essencial na gestão de dados para análise em ambientes de armazenamento de dados. Na fase de extração, os dados podem ser coletados de diversas fontes, como bancos de dados e APIs, e depois são transferidos para uma área intermediária de armazenamento. Na etapa de transformação, ocorre a depuração, formatação e enriquecimento desses dados, garantindo que estejam prontos para análise. Por fim, na etapa de carregamento, os dados tratados são inseridos em um destino definitivo, como um Data Warehouse, e estão disponíveis para serem utilizados por ferramentas de análise de dados e inteligência de negócios.

Um sistema ETL devidamente projetado extrai dados de sistemas de origens, impõe padrões de qualidade de dados e consistência, conforma dados para que fontes independentes possam ser usadas em conjunto e, finalmente, entrega em um formato que os usuários finais possam usar para tomar decisões (Kimball; Caserta, 2004, p. introdução).

O processo de ETL desempenha um papel fundamental na garantia da qualidade e acessibilidade dos dados, proporcionando às organizações informações confiáveis e bem organizadas para embasar suas decisões estratégicas. A Figura 3 ilustra o processo ETL descrito.

Solução para Mapeamento e Consulta das Competências dos Pesquisadores: uma arquitetura para extração, integração e consultas de informações acadêmicas

Figura 3 – Processo de ETL

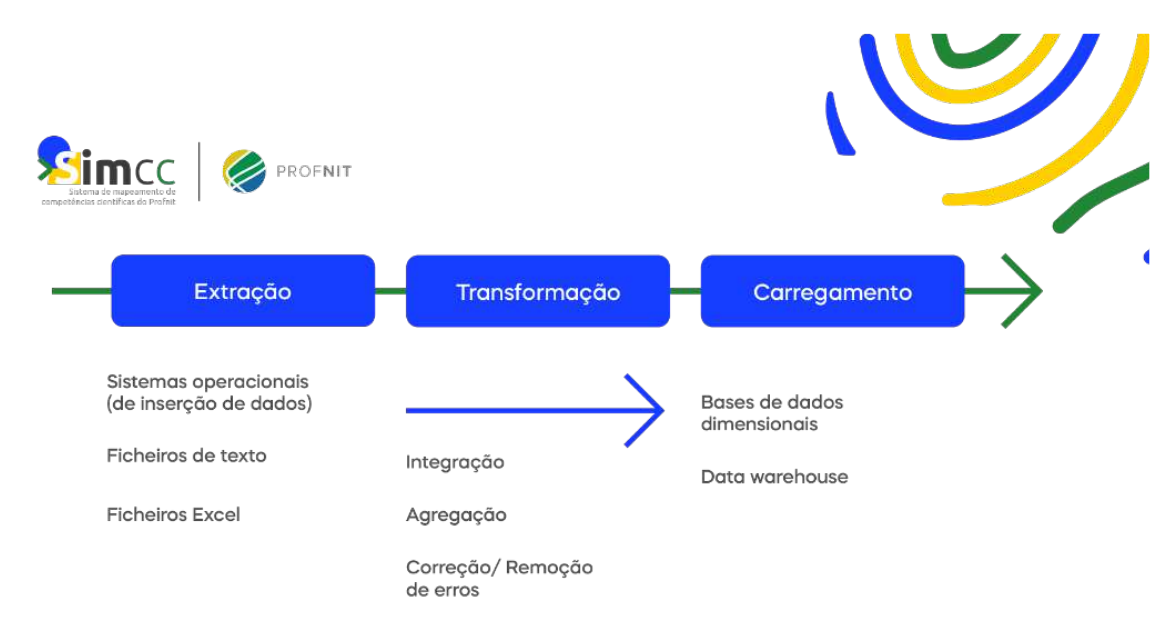

Fonte: Elaborada pelos autores deste artigo (2023)

Todavia, o processo de ETL por si só não é solução para o desafio que enfrentamos. Outro conceito importante para a entendimento desse projeto é a Recuperação de Informação (RI). Segundo Mooers (1950), a RI engloba os aspectos intelectuais de descrição de informações e suas especificidades para a busca, além de quaisquer sistemas, técnicas ou máquinas empregados para o desempenho da operação.

Baeza-Yates *et al*. (1999) atualizam esse conceito para o contexto atual, definindo que:

A Recuperação de Informação trata de representação, armazenamento, organização e acesso a itens de informação, como documentos, páginas Web, catálogos online, registros estruturados e semiestruturados, objetos multimídia etc. A representação e a organização dos itens de informação devem fornecer aos usuários facilidade de acesso às informações de seu interesse.

Essa representação engloba os aspectos intelectuais de descrição de informações e suas especificidades para a busca, além de quaisquer sistemas, técnicas ou máquinas empregados para o desempenho da operação. Tendo isso em mente, pode-se expandir o conceito para um Sistema de Recuperação de Informação (SRI).

Um SRI deve apresentar as seguintes atividades: fornecer as informações que estão contidas nos documentos por meio dos processos de indexação e descrição dos documentos; armazenar e gerir física e/ou lógica desses documentos e suas representações; e, por fim, recuperar as informações representadas nos documentos, de forma que possa satisfazer às necessidades de informação do usuário. Para o caso do Jade-Extrator, foi implementado um modelo estruturado de SRI, que, além de adotar representação por indexação, adiciona informações sobre a estrutura do texto, como fontes usadas nos textos, seções, espaçamentos e cores de textos, entre outros dados.

O modelo propõe uma abordagem na qual é possível obter documentos que respondem parcialmente a uma expressão de busca. Isso é possível associando valores de relevância diferentes aos termos tanto da indexação dos documentos quanto da expressão de busca formulada pelo usuário.

No contexto da recuperação da informação, esta pesquisa especifica uma arquitetura de recuperação da informação que utiliza um processo de ETL, integrando várias fontes de dados, como já foi dito: a Plataforma Lattes, detentora do formato-padrão de coleta de informações curriculares, instituições e pesquisadores da área de ciência e tecnologia na maioria das universidades do Brasil; a plataforma Sucupira, responsável por coletar, analisar e avaliar as informações utilizadas como base padronizadora do SNPG; e o JCR para avaliar a qualidade e o impacto de revistas científicas. Desse modo, um dos motivos de realizar a integração das bases ocorre pela necessidade de correlacionar as produções de cada pesquisador com sua respectiva revista e Qualis.

### 3.2 *Back-end* e Processamento dos Dados

Por baixo do módulo de consulta, existe um processo que pode ser dividido em duas partes, primeiro a extração, realizada pela plataforma de orquestração de dados Apache hop, e segundo o processamento desses dados, realizada em uma aplicação desenvolvida em Python como apresentado na Figura 4.

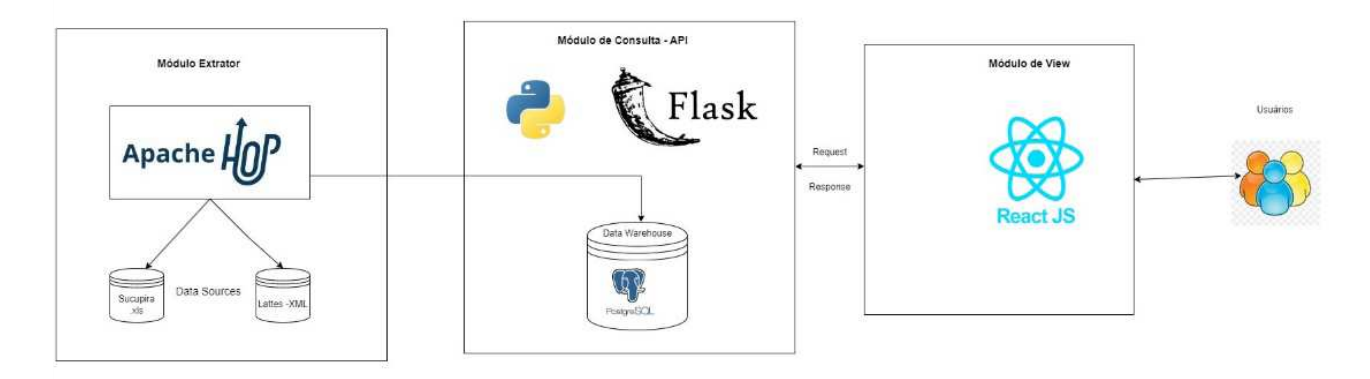

### Figura 4 – Arquitetura Geral

Fonte: Elaborada pelos autores deste artigo (2023)

Em síntese, utiliza-se o Apache hop para extração dos dados brutos provenientes da plataforma Sucupira, Lattes e JCR, um referente às revistas e o outro aos dados dos pesquisadores, respectivamente. Eles são extraídos a partir de uma máquina autorizada pela *web service* do CNPq, que então realiza o *download* dos arquivos por meio de uma lista com os Cadastros de Pessoas Físicas (CPF) e prepara a carga para a plataforma de orquestração dos dados.

Utilizando a ferramenta gráfica do Apache hop, pode-se agrupar pequenas tarefas como seleção de alguns dados específicos, formatação e agrupamento de informações, limpeza de caracteres estranhos de maneira a criar o que se chama de *Pipelines*. Juntas, esses *Pipelines* são, na prática, a primeira etapa de recuperação de informação.

E esse processamento é um dos pontos que permite com que a solução proposta se diferencie de suas aplicações correlatas, as estruturas do *back-end* desenvolvidas para essa arquitetura executam tarefas como a filtragem de termos para a criação de dicionários, que são utilizados posteriormente para buscas mais eficientes dentro dos artigos e resumos dos pesquisadores.

## 3.3 *Front-end* e Interface Gráica

Após a estruturação do banco de dados, tornou-se necessário criar uma plataforma para apresentar os resultados de maneira organizada e coesa aos usuários. Essa etapa foi dividida em duas partes: a primeira envolveu o desenvolvimento de uma plataforma *web* capaz de consumir os dados em formato JavaScript Object Notation (JSON), um formato compacto, de padrão aberto, independente de troca de dados simples e rápida entre sistemas, provenientes das chamadas ao *back-end*. Na segunda parte, utiliza-se o Power BI, um serviço de análise de negócios e análise de dados, para criar gráficos e parâmetros que avaliam o coeficiente de produção dos programas de pós-graduação, utilizando dados disponibilizados por meio de arquivos CSV exportados a partir do *back-end*.

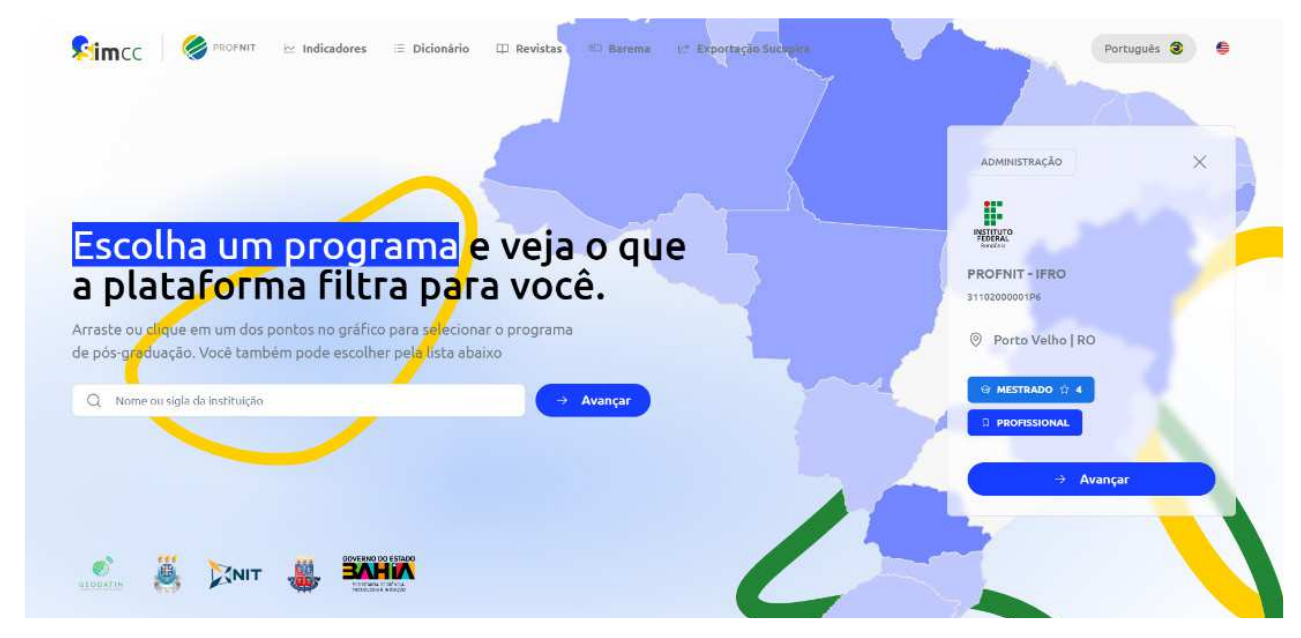

Figura 5 – Tela de entrada do Sistema de Mapeamento de competências do Profnit

Fonte: Elaborada pelos autores deste artigo (2023)

Na sequência, foram definidos os requisitos funcionais e não funcionais do sistema. O Quadro 1 descreve os requisitos funcionais do artefato produzido; essa descrição é relevante, porque delimita o escopo do *software* e diminui o risco de um desenvolvimento equivocado deste, além de facilitar a etapa de validação de *software*. São apresentados no Quadro 1 o código de identificação do requisito (RF01), o nome e uma descrição resumida do requisito.

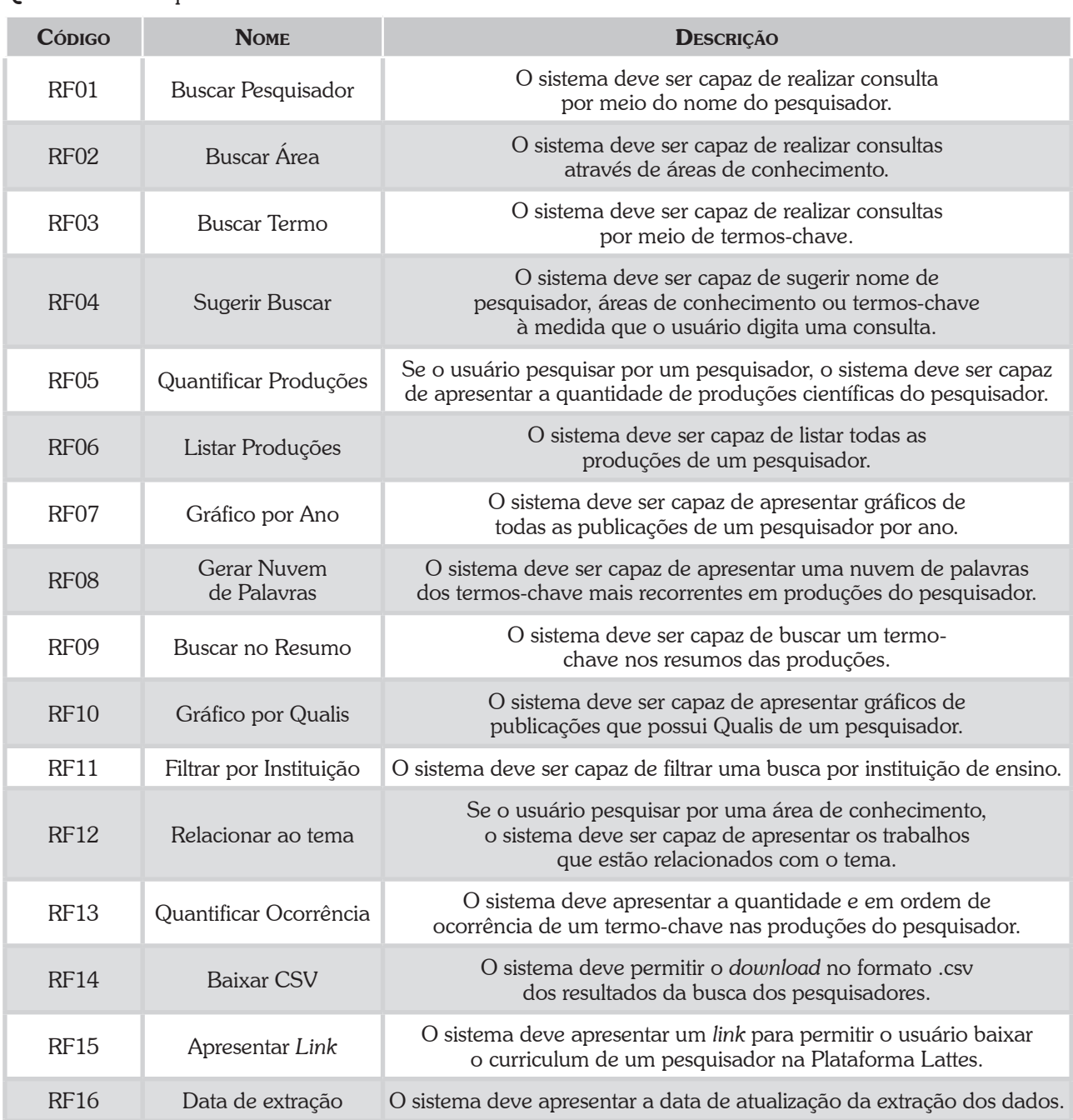

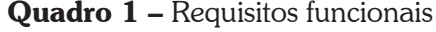

Fonte: Elaborado pelos autores deste artigo (2023)

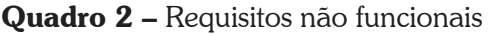

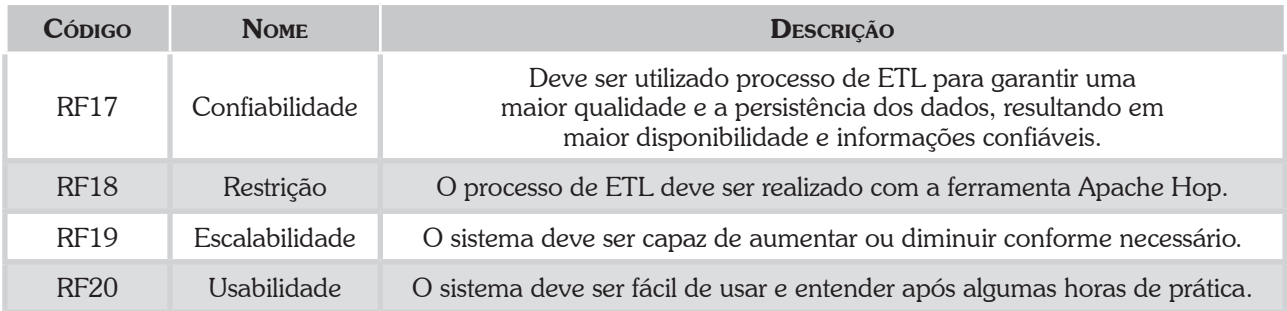

Fonte: Elaborado pelos autores deste artigo (2023)

Dessa maneira, os requisitos serviram como um norte para o desenvolvimento das funcionalidades. O Quadro 2 descreve os requisitos não funcionais dessa aplicação, a sua importância é dada por ter o papel mais crítico no desenvolvimento de um sistema. Execução disso, com base nas palavras encontradas nos resumos, artigos ou área de atuação dos pesquisadores, o *back-end* indexa esses termos, construindo um dicionário de palavras. Com esse processo, ao realizar uma pesquisa por uma palavra, o sistema é capaz de identificar termos semelhantes a partir do seu radical e sugerir pesquisas. Assim, aprimorando e simplificando a experiência do usuário, sendo possível a pesquisa por múltiplos termos como exemplificado na Figura 6, na qual aparecem palavras presentes nos artigos, no resumo e na área do pesquisador, sendo possível selecionar em múltiplas pesquisas.

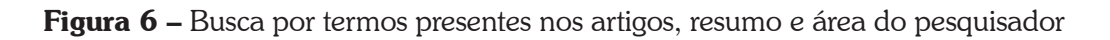

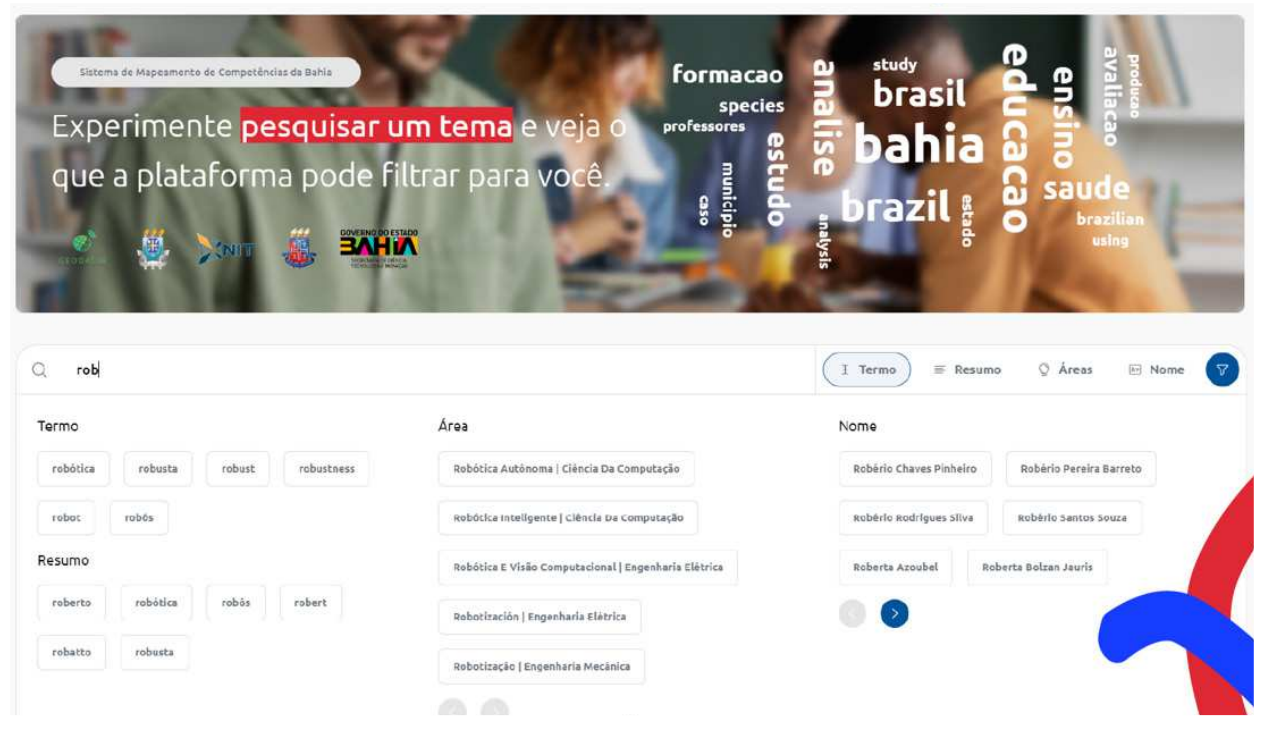

Fonte: Elaborada pelos autores deste artigo (2023)

Além desses recursos, a plataforma oferece a capacidade de identificar o nível Qualis de cada artigo, destacando-o por cores correspondentes, assim como disponibiliza informações sobre o JCR e o DOI da revista. Outras funcionalidades incluem a criação de uma nuvem de termos mais frequentes no perfil do docente, gráficos que exibem o total de produções por ano e a distribuição Qualis. O perfil do pesquisador (Figura 7) também apresenta informações detalhadas, como sua área de atuação, Open Researcher and Contributor ID (Orcid, 2023), resumo do currículo Lattes, data da última atualização, titulação, além da possibilidade de visualização de relatórios técnicos, patentes, marcas, *softwares*, livros e capítulos.

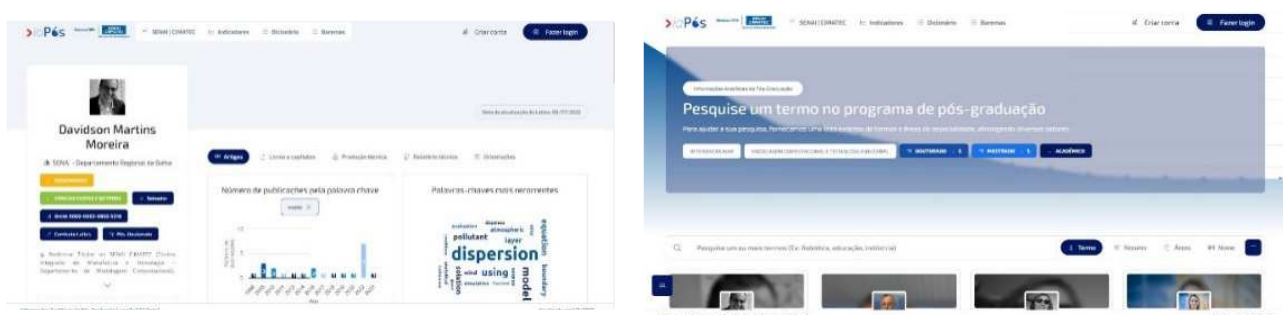

#### Figura 7 – Página do pesquisador da versão desenvolvida para o Cimatec (Iapós)

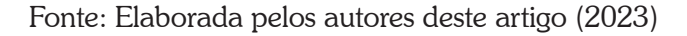

A aplicação WEB desenvolvida com React JS (Framework Javascript para desenvolvimento de *sites*) combina uma interface de usuário (UI) com uma experiência do usuário (UX) cuidadosamente planejada para fornecer aos pesquisadores uma plataforma de busca associada ao banco de dados no Back-end Postgress.

O projeto buscou elaborar uma interface intuitiva e amigável, garantindo que os usuários possam navegar pela plataforma de forma fácil e eficiente. A barra de pesquisa centralizada torna simples a inserção de palavras-chave, enquanto os resultados são apresentados de maneira clara e relevante, destacando informações essenciais e por ordem de importância, como nome, área de especialização, afiliação institucional e cidade. Para aprimorar a pesquisa, a plataforma oferece filtros de programa de pós-graduação, titulação e Qualis dos artigos; e opções de refinamento, permitindo que os usuários ajustem os resultados de acordo com suas necessidades. Dessa maneira, ao clicar em um especialista específico, os usuários são direcionados para um perfil detalhado, no qual podem encontrar informações adicionais, como gráficos de produção e vida acadêmica do pesquisador.

Em continuidade, o sistema criado no Power BI tem a função de exibir os dados de forma visual, o que possibilita a comparação da produção entre instituições, a análise dos índices dos programas de pós-graduação com uma visão detalhada por docente, bem como a disponibilização de informações sobre a produção técnica, a evolução das produções bibliográficas e os índices de produção de artigos. Com o Power Bi, foi possível criar o painel de controle (Figura 8) que facilitou a comparação da produção entre diferentes instituições. Isso ajuda a identificar tendências, diferenças e semelhanças nas atividades das instituições em questão.

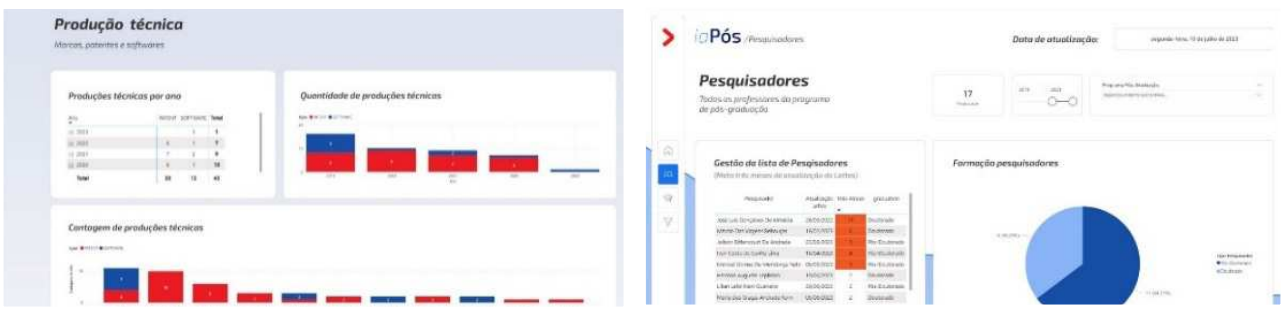

#### Figura 8 – Módulo Power Bi

Fonte: Elaborada pelos autores deste artigo (2023)

Em uma análise dos resultados, é pertinente realizar uma comparação com outras ferramentas existentes, como a Somos (2023) e o StelaExperta (Plataforma StelaExperta, 2023). Essas ferramentas se destacam, sobretudo, na capacidade de aprimorar a eficiência das buscas realizadas por pesquisadores, ao permitirem a pesquisa de termos nos artigos. Isso se diferencia da plataforma desenvolvida neste projeto, que se destaca por sua indexação abrangente não apenas nos artigos, mas também nos resumos e áreas do conhecimento, oferecendo uma visão tanto individual por pesquisador quanto geral, representando a soma de todas as produções.

Uma das similaridades entre essas ferramentas e o projeto desenvolvido reside na capacidade de visualização dos pesquisadores mais ativos em cada área de conhecimento. Além disso, todas essas ferramentas são capazes de realçar palavras-chave, disponibilizar um dicionário embutido e garantir a flexibilidade na pesquisa, atendendo a uma ampla gama de critérios, mesmo quando se busca algo semelhante.

Por meio da indexação dos termos presentes nos resumos, torna-se viável criar uma nuvem de palavras que destaca aquelas mais frequentes entre os pesquisadores e os programas de pós-graduação. Isso permite uma representação visual das principais áreas de foco e interesse, contribuindo para uma análise mais aprofundada da pesquisa realizada.

No que diz respeito à visualização dos artigos, a ferramenta em questão se destaca ao fornecer não apenas a classificação Qualis, mas também informações valiosas como o Fator de Impacto (JCR) e o DOI da publicação. Esses recursos adicionais enriquecem ainda mais a experiência do usuário, proporcionando informações essenciais para uma análise aprofundada dos artigos encontrados.

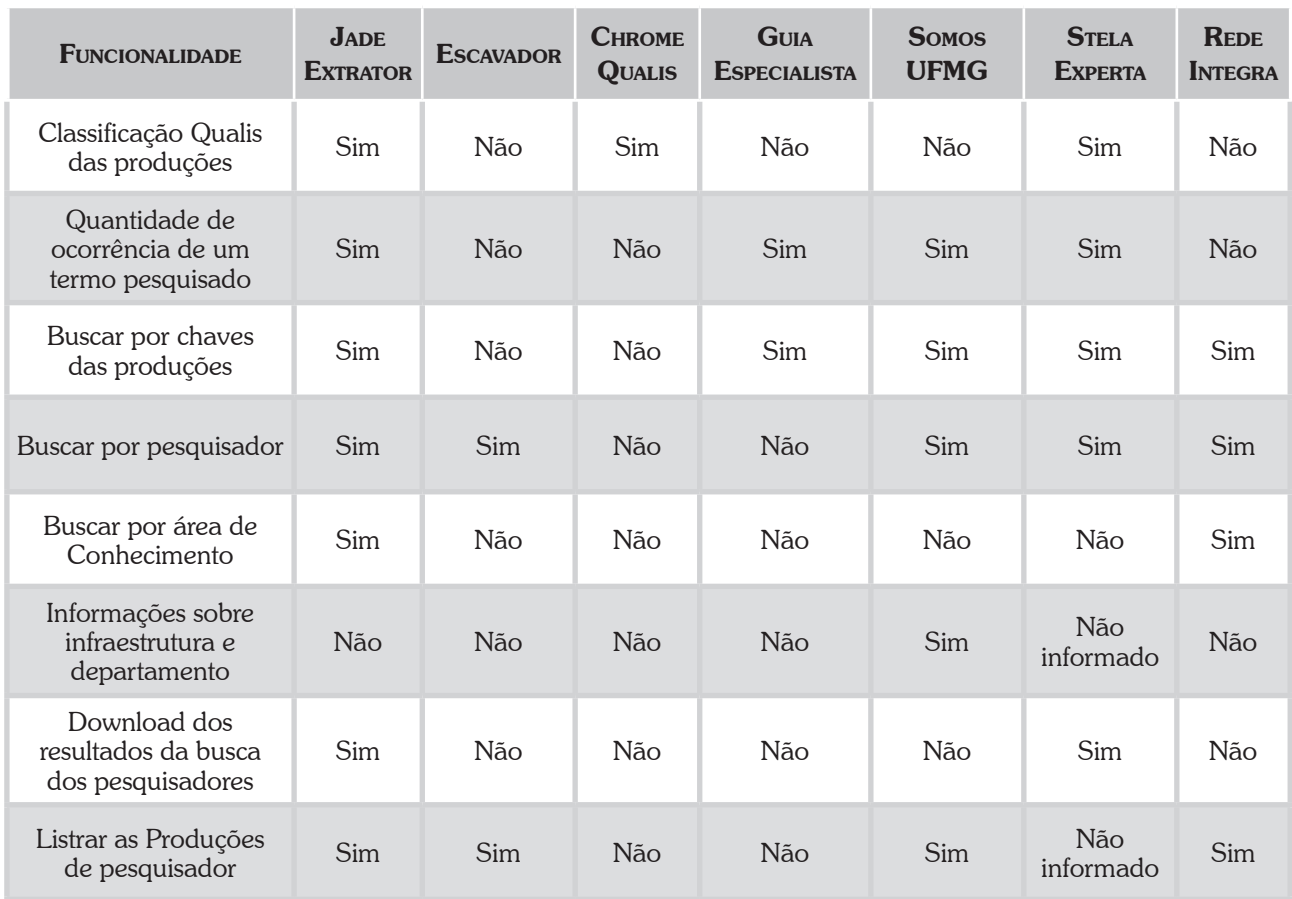

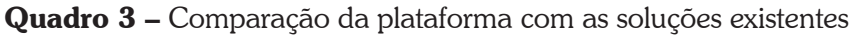

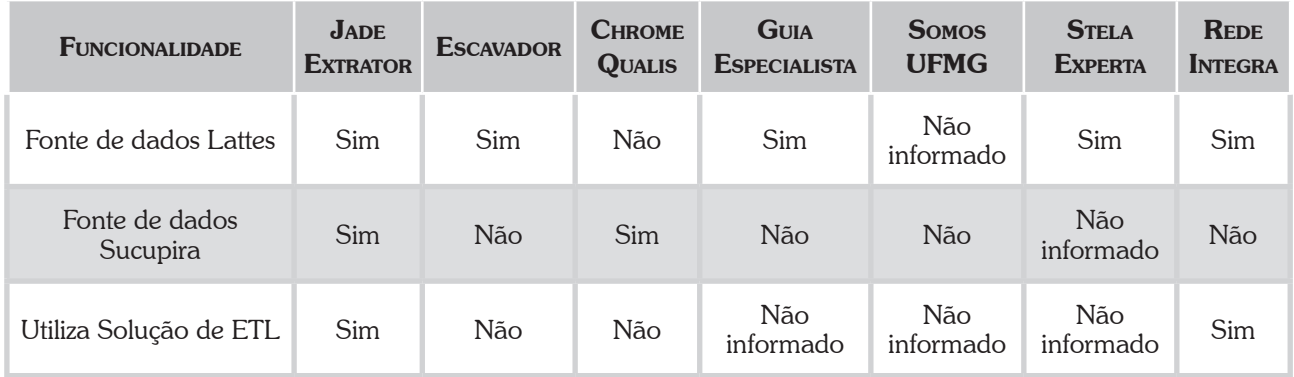

Fonte: Elaborado pelos autores deste artigo (2023)

Entre as propriedades apresentadas no Quadro 3, o SIMCC se diferencia pela sua capacidade de busca segmentada por área de conhecimento, possibilitando aos usuários uma navegação mais específica. Além disso, a plataforma oferece a funcionalidade de *download* dos resultados das buscas realizadas pelos pesquisadores, proporcionando uma maior flexibilidade no manuseio e compartilhamento das informações obtidas.

O sistema adota uma solução de ETL, assegurando a extração, a transformação e carga, a eficiência e promovendo, assim, a integridade e a possibilidade de atualização constante das informações. Importante ressaltar que a plataforma apresentada neste artigo utiliza a plataforma Sucupira como uma das fontes de dados, ampliando sua base de informações relevantes no contexto acadêmico. A StelaExperta e a Rede Integra se mostram algumas raras plataformas que conseguem acompanhar o SIMCC em termos de recursos, mas perdem na questão da usabilidade da plataforma e da diversidade das bases de dados.

# 4 Considerações Finais

Esta pesquisa apresentou uma arquitetura de recuperação da informação que teve como intuito responder às crescentes demandas por uma avaliação mais eficaz e abrangente da produção científica no contexto da ciência e tecnologia. A aplicação desenvolvida integra fontes de dados, como a Plataforma Lattes, Plataforma Sucupira e JCR, oferecendo uma série de recursos valiosos para pesquisadores, instituições acadêmicas e outros interessados no campo.

Objetivou-se o desenvolvimento de uma solução para mapeamento e consulta das competências dos pesquisadores (uma arquitetura para extração, integração e consultas de informações acadêmicas), com o propósito de oferecer uma solução para que a comunidade acadêmica possa interagir com as áreas de pesquisa científica, pois a ferramenta pode estimular, facilitar e permitir o mapeamento e consulta das competências, possibilitando a busca organizada dos pesquisadores por suas áreas de conhecimento, especialidades e produções científicas.

Ao incorporar funcionalidades que permitem a busca de pesquisadores, áreas e termos, sugestões de busca inteligentes e a capacidade de quantificar, listar e visualizar produções em gráficos, essa aplicação visa a facilitar o acesso a informações relevantes de maneira mais rápida e eficiente. A geração de nuvens de palavras, a busca no resumo e a segmentação por Qualis ampliam as capacidades analíticas da aplicação.

No contexto do conhecimento técnico da recuperação da informação, esta pesquisa colaborou ao especificar uma arquitetura que realiza a integração de bases de dados mediante processo de ETL atrelado a um módulo de consulta que utiliza o modelo vetorial para a recuperação da informação. Dessa forma, o projeto alcançou com efetividade a primeira etapa de desenvolvimento cumprindo os objetivos.

Por meio da plataforma, os usuários têm a oportunidade de explorar e de fomentar conexões com outros pesquisadores, facilitando a colaboração e o acesso ao conhecimento acadêmico da universidade. O constante aprimoramento e a atualização da plataforma são direcionados para garantir que ela permaneça uma fonte confiável e valiosa de informações, impulsionando a excelência na qualidade dos dados e na experiência do usuário.

# 5 Perspectivas Futuras

Além de testes de carga para averiguar a escalabilidade do projeto em um ambiente controlado, é de suma importância implementar o projeto no contexto real da proposta. No estágio de desenvolvimento atual, ele pode ser distribuído para outras universidades e, assim, ser efetivamente colocado em prática. Isso se torna viável, uma vez que o projeto já tem a maior parte dos seus requisitos funcionais implementados e em bom funcionamento, úteis para discentes e docentes interessados em produções científicas.

A implementação do projeto em várias universidades representaria um passo significativo na disseminação do conhecimento e na promoção da pesquisa científica. Com as ferramentas disponíveis, tanto estudantes quanto professores teriam acesso a recursos que facilitariam a produção científica. A possibilidade de receber *feedbacks* de pessoas utilizando a plataforma corroborariam para a melhoria contínua e fortaleceria a colaboração acadêmica, contribuindo para avanços significativos na área da pesquisa.

Por parte do *back-end*, existe a possibilidade de melhorar a eficiência do extrator e da API desenvolvida. Atualmente, dentro do escopo de pesquisadores que foram levados em consideração, existe uma duração longa para que todo o processo de extração e de tratamento dos dados seja concluído. A demanda que o projeto soluciona é relevante para um grande número de universidades. É importante que a plataforma seja flexível de maneira a conseguir comportar grandes e pequenos centros sem grandes dificuldades.

Outro possível trabalho é a implementação de uma *interface mobile*, facilitando ainda mais a interação do usuário com a ferramenta, pois graças à arquitetura adotada, pode-se criar essa interface sem a necessidade de alterações nos demais módulos. Além disso, no futuro, pode ser realizada uma pesquisa para uma melhor validação e para verificar se a ferramenta resolveu os problemas destacados nesta pesquisa, aplicando a ferramenta no contexto dos cursos da pós-graduação para avaliar a sua efetividade e os impactos na comunidade acadêmica. Ainda espera-se implementar outras funções com a integração de novos bancos de dados como o Diretório de Grupos de Pesquisa (DGP).

Para aprimoramento futuro do projeto na perspectiva dos autores, espera-se a implementação do mapeamento de pesquisadores com inteligência artificial – MarIA (*Mapping researchers with artificial intelligence*, em inglês), que facilitará a interação do usuário com a busca do processo de entendimento com linguagem natural e identificação dos pesquisadores de forma mais assertiva, além de trazer termos relacionados à pesquisa, criando uma nuvem de taxonomia correlata com o tema.

# **Agradecimentos**

Agradecemos pelo apoio recebido do Conselho Nacional de Desenvolvimento Científico e Tecnológico (CNPq) que financiou a pesquisa realizada por meio de duas bolsas de Iniciação Científica e uma Bolsa de Produtividade Desen. Tec. e Extensão Inovadora do CNPq – Nível 2.

# Referências

ANDRADE, M. M. d. Introdução à metodologia do trabalho científico: elaboração de trabalhos na graduação. 4. ed. São Paulo: Atlas, 2001, 2003.

BAEZA-YATES, R.; RIBEIRO-NETO, B. Modern information retrieval. New York: ACM Press, 1999. v. 463.

CHERNY, B. Programming TypeScript: making your JavaScript applications scale. Sebastopol, Calif.: O'reilly Media, Inc. C, 2019.

CNPq. Diretório de Grupos de Pesquisa – Plataforma Lattes. 2023. Disponível em: http://lattes. cnpq.br/web/dgp. Acesso em: 6 out. 2023.

FERREIRA, J. *et al*. O processo ETL em Sistemas Data Warehouse. *In*: II SIMPÓSIO DE INFORMÁTICA, 9-10, setembro, 2010, p. 757-765. INForum. [*S.l*.], 2010.

GIL, A. C. *et al.* Como elaborar projetos de pesquisa. São Paulo: Atlas, 2002. v. 4.

GRUS, Joel. Data Science do zero: noções fundamentais com Python. São Paulo: Novatec, 2019.

GUIA ESPECIALISTA. Página de busca. 2023. Disponível em: https://www3.dti.ufv.br/ guiaespecialista/simplificado. Acesso em: 6 out. 2023.

IFRGS – INSTITUTO FEDERAL DO RIO GRANDE DO SUL. Rede-Integra. Porto Alegre: IFRGS. 2023. Disponível em: https://integra.ifrs.edu.br/rede-integra. Acesso em 30 jan. 2024.

JORGE, E. M. F. *et al.* Arquitetura da informação analítica para integração de dados da pesquisa e pós-graduação: um estudo de caso da universidade do Estado da Bahia. **Informação &** Informação, [*s.l*.], v. 25, n. 1, p. 115-140, 2020.

JCR – JOURNAL CITATION REPORTS. Página de busca. 2023. Disponível em: https://jcr.clarivate. com/jcr/home. Acesso em: 6 set. 2023.

KIMBALL, R.; CASERTA, J. The data warehouse ETL toolkit. [*S.l*.]: John Wiley & Sons, 2004.

MOOERS, C. S. Editor's corner": coding, information retrieval, and the rapid selector". Journal of the American Society for Information Science, American Documentation Institute, [*s.l*.], v. 1, n. 4, p. 225, 1950.

ORCID. Página de busca. 2023. Disponível em: https://orcid.org. Acesso em: 6 set. 2023.

PEREIRA, A. P.; CARDOSO, B. P.; LAUREANO, R. M. Business intelligence: Performance and sustainability measures in an ETL process. *In*: 13th IBERIAN CONFERENCE ON INFORMATION SYSTEMS AND TECHNOLOGIES (CISTI). 2018. p. 1-7. Anais [...]. [*S.l*.], 2018.

PLATAFORMA LATTES. Página de busca. 2023. Disponível em: https://www.lattes.cnpq.br/. Acesso em: 4 set. 2023.

PLATAFORMA STELAEXPERTA. Página de busca. 2023. Disponível em: https://www.stelaexperta. com.br/new-access.html. Acesso em: 20 set. 2023.

PLATAFORMA SUCUPIRA. Página de busca. 2023. Disponível em: https://sucupira.capes.gov.br/ sucupira/. Acesso em: 6 set. 2023.

ROZENFELD, H. *et al.* Gestão de desenvolvimento de produtos: uma referência para a melhoria do processo. São Paulo: Saraiva, 2006.

SNPG – SISTEMA NACIONAL DE PÓS-GRADUAÇÃO. 2023. Disponível em: https://www.gov.br/ capes/pt-br/acesso-a-informacao/acoes-e-programas/avaliacao/sistema-nacional-de-pos-graduacaosnpg. Acesso em: 6 out. 2023.

SOMOS UFMG. 2023. Disponível em: http://somos.ufmg.br/. Acesso em: 6 set. 2023.

STOYAN STEFANOV. React – UP & Running: building web applications. [*S.l*.]: O'reilly Media, 2020.

UFES – UNIVERSIDADE FEDERAL DO ESPÍRITO SANTO. Avaliação dos Cursos de Pós-Graduação. Secretaria de Avaliação Institucional. 2023. Disponível em: https://seavin.ufes.br/ avaliacao-dos-cursos-de-pos-graduacao. Acesso em: 6 out. 2023.

USP – UNIVERSIDADE DE SÃO PAULO, A. Periódicos Qualis CAPES – ABCD – Agência de Bibliotecas e Coleções Digitais. 2023. Disponível em: https://www.abcd.usp.br/apoiopesquisador/escrita-publicacao-cientifica/selecao-revistas-publicacao/qualis-periodicos/. Acesso em: 20 set. 2023.

## Sobre os Autores

### Matheus Souza dos Santos

*E-mail*: msdsantos96@gmail.com ORCID: https://orcid.org/0009-0005-0641-4049 Graduado em Sistemas de Informação em 2023. Endereço profissional: Universidade do Estado da Bahia, Rua Silveira Martins, n. 2.555, Cabula, Salvador, BA. CEP: 41.150-000.

### Victor Hugo de Jesus Oliveira

*E-mail*: victorhugodejesusoliveira@gmail.com ORCID: https://orcid.org/0009-0004-5325-1732 Graduando em Ciência da Computação. Endereço profissional: Rua Dr. Augusto Viana, Canela, Salvador, BA. CEP: 40110-100.

### Eduardo Manuel de Freitas Jorge

*E-mail*: ejorge@uneb.br ORCID: https://orcid.org/0000-0002-8597-5805 Doutor em Difusão do Conhecimento em 2012. Endereço profissional: Universidade do Estado da Bahia, Rua Silveira Martins, n. 2.555, Cabula, Salvador, BA. CEP: 41.150-000.

### Gleidson de Meireles Costa

*E-mail*: geu\_costa@outlook.com ORCID: https://orcid.org/0009-0009-7887-6508 Graduando em Engenharia de Produção. Endereço profissional: Universidade Federal do Recôncavo da Bahia, Av. Centenário, n. 697, Sim, Feira de Santana, BA. CEP: 44042-280.